# **Utiliser un espace collaboratif avec les élèves : l'Espace Numérique de Travail (ENT) « Colibri »**

#### **1. Se connecter à Colibri**

Dans votre navigateur web, allez sur [www.colibri.ac-martinique.fr](http://www.colibri.ac-martinique.fr/) . Choisissez le profil « Enseignant ». Entrez vos identifiants académiques, les mêmes que ceux que vous utilisez pour accéder à I-prof.

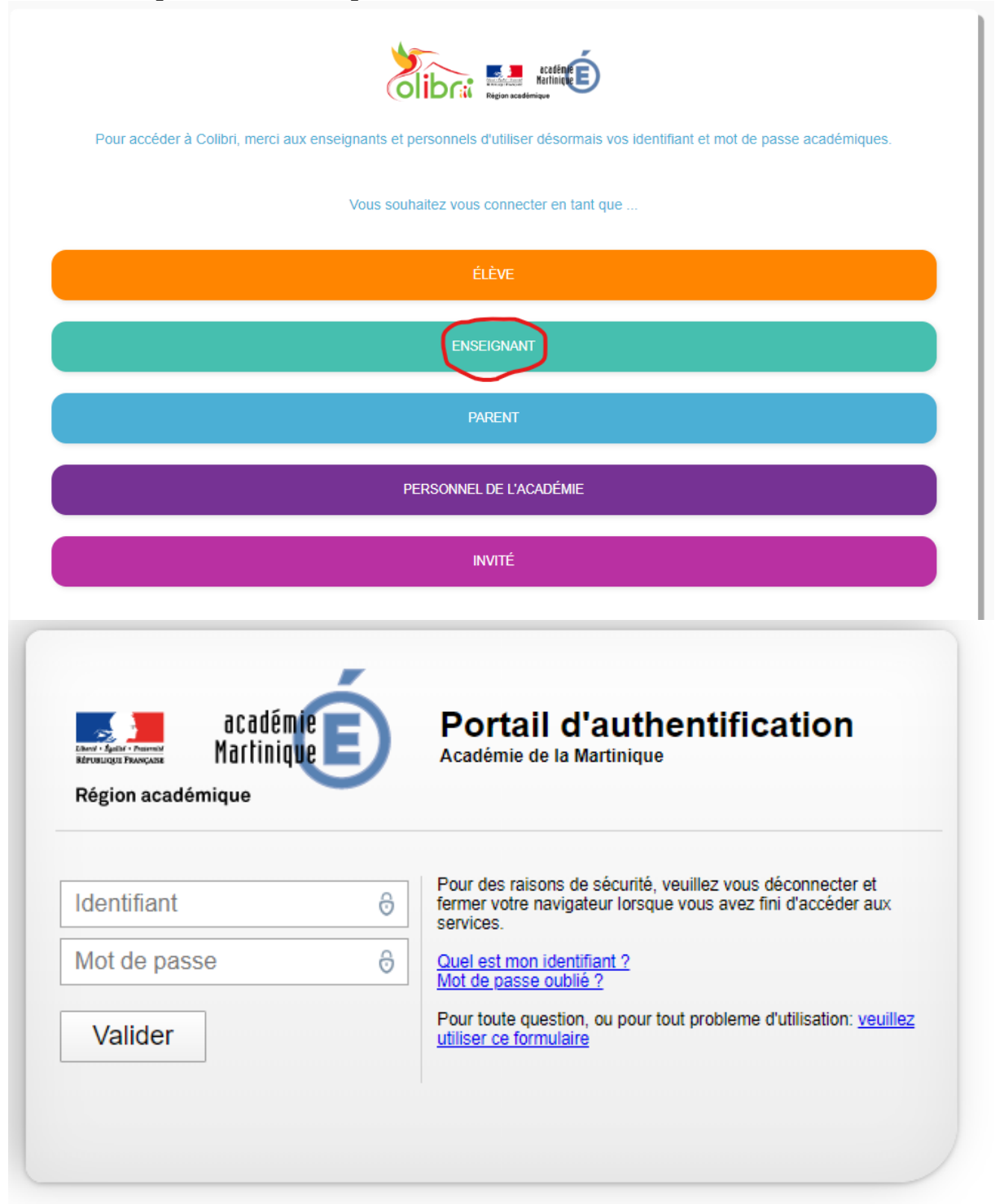

Vos élèves eux, devront choisir le profil « Elève », et utiliser l'identifiant qui leur a été communiqué par le RUPN (référent pour les Ressources et Usages Pédagogiques Numériques) de votre établissement. A savoir, cet identifiant ne change pas pour nos élèves lorsqu'ils passent du collège au lycée, ce qui peut créer des problèmes lorsqu'ils ont changé d'adresse mail entre-temps.

Pour tout problème de connexion, ou si Colibri n'est pas mis en service dans votre établissement, contactez votre RUPN, ou à défaut votre chef d'établissement.

#### **2. Présentation générale des usages de Colibri**

Sur la page d'accueil de Colibri, les outils de travail avec les élèves et la communauté scolaire sont appelés « Applis ». On y accède en cliquant sur le logo composé de 9 carrés dans le bandeau supérieur, ou sur le « plus » situé sous l'encart « Mes applis »

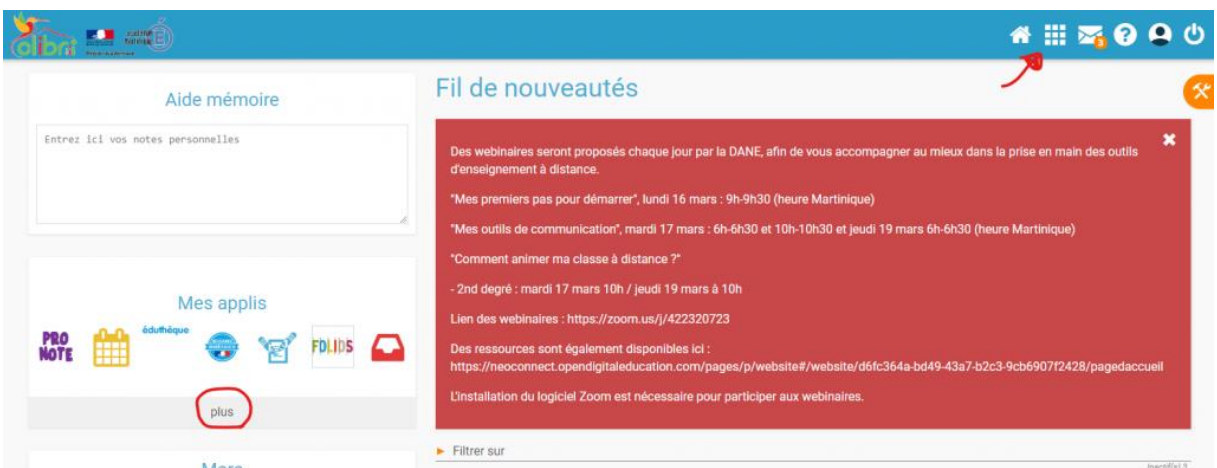

Vous avez alors accès à l'ensemble des services et outils proposés par Colibri. Vos élèves ont accès aux mêmes applications, moins celles qui sont réservées aux personnels enseignants.

| <b>STOREMS</b><br><b>Minimal</b><br><b>FEDERAL ANTIQUE</b>                                                                                                    |                          |                |                           |                             |                              |               |                                 |              |               |                             | <b>各開嘴の中心</b>    |
|----------------------------------------------------------------------------------------------------|--------------------------|----------------|---------------------------|-----------------------------|------------------------------|---------------|---------------------------------|--------------|---------------|-----------------------------|------------------|
| The product of the product of the product of the product of the product of the product of the product of the product of the product of the product of the product of the product of the product of the product of the product<br>Rechercher |                          |                |                           |                             |                              |               |                                 |              |               |                             |                  |
| <b>PRO</b>                                                                                                    | $\overline{\phantom{a}}$ | ш<br>┯         |                           | <b>ARENA</b>                |                              | $\alpha$ sp   | <b>ATELIER</b><br>CANOPO<br>972 |              |               |                             |                  |
| Accès LGT Fra                                                                                                    | Actualités               | Agenda         | Annuaire                  | Arena extranet              | Assistance ENT Assistance sc |               | Atelier Canopé                  | Bibliothèque | Blog          | BRNE académie Cahier multim |                  |
| CANOPO                                                                                                    |                          |                | <b>CIEVE AT HIS</b>       | c n<br>s                    |                              | éduthéque     |                                 |              | FileZ<br>▲    | ш<br>וטי                    |                  |
| Cap école incl                                                                                                    | Carte mentale            | Casier         | Charte d'utilisa          | cns                         | Devoirs faits                | Eduthèque aca | Espace docum_ exercices et év_  |              | File Z        | Folios académie             | Forum            |
|                                                                                                    |                          |                | Lumni                     | LYCEE                       | MaSpe                        |               |                                 |              | œ<br>82       |                             | 90               |
| Frise chronolo                                                                                                    | KNÉ                      | Le blog des en | Lumni                     | Ma classe à la  Ma spé math |                              | Math en poche | Mes données                     | Messagerie   | Messagerie ac | Mon réseau                  | Mur Collaboratif |
| MARTINIQUE                                                                                                    |                          | --             | ΊA<br><b>Larrentrator</b> | Qwant                       |                              |               |                                 |              |               |                             |                  |
| Onisep Martini                                                                                                    | Pad                      | Pages          | PIA                       |                             | Recherche séc Réservation de | Sondage       | Tableau pédag                   | Wiki         |               |                             |                  |

[http://www.francoiscouperin.fr/applis\\_ent.html](http://www.francoiscouperin.fr/applis_ent.html) **3. Des outils pour communiquer à distance avec les élèves**

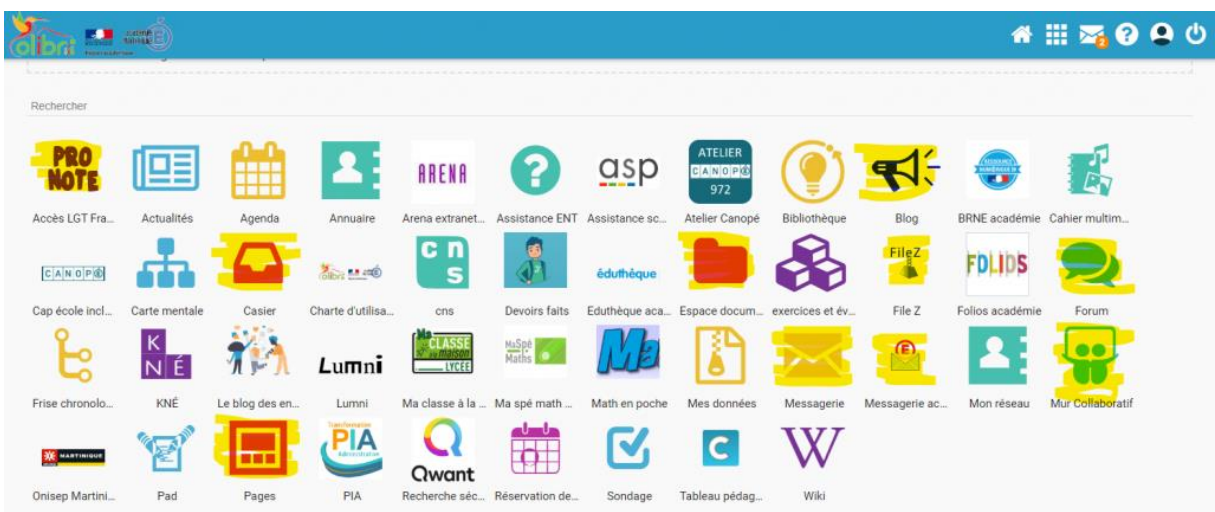

*Pronote* : vous trouvez un lien direct vers Pronote, pour les établissements qui utilise ce cahier de textes en ligne.

*Messagerie* : pour envoyer des messages personnels aux élèves, via Colibri. Cela suppose que tous les élèves soient capables de se connecter à Colibri. On l'utilise pour envoyer un message à une personne précise (élèves ou collègue). Il suffit d'entrer les premières lettres de son nom pour le voir apparaître dans la liste des contacts. Les élèves peuvent aussi vous envoyer un message. [Tutoriel](http://www.francoiscouperin.fr/applis_ent_2.html#txt_3223_ent_messag) video.

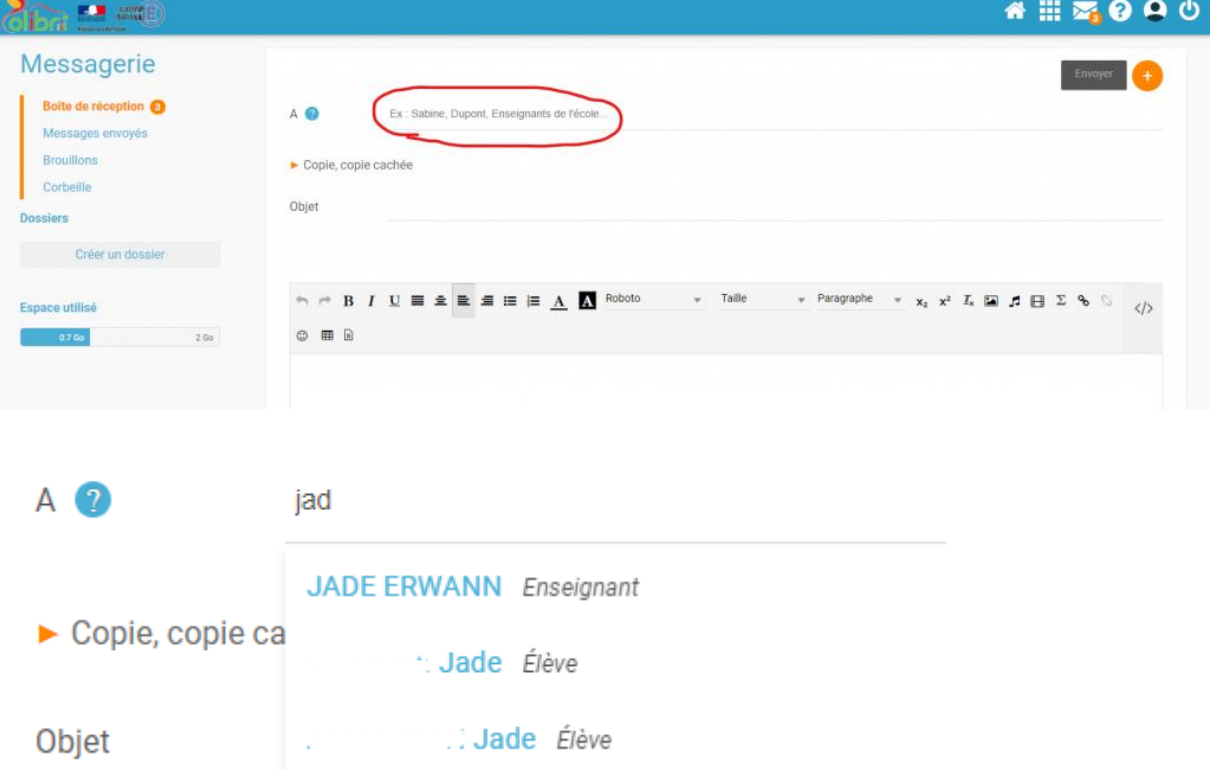

Il est possible d'ajouter une pièce jointe à votre message

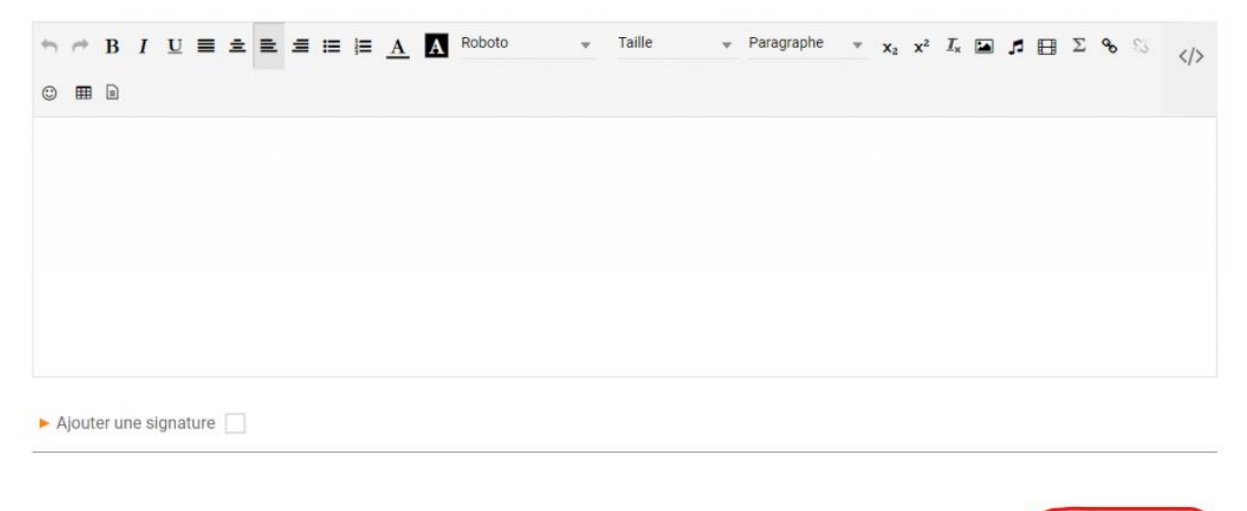

Ajouter une pièce join

*Messagerie académique* : pour envoyer un message à une adresse mail personnelle, en respectant le RGPD.

*Casier* : comparable à votre casier de la salle des profs. Vous pouvez l'utiliser pour envoyer des messages et documents à l'ensemble d'une classe ou d'un groupe d'élèves : Déposer dans un casier. Les élèves doivent prioritairement utiliser votre casier pour vous transmettre leurs travaux. Il suffit d'entrer les premières lettres d'un groupe pour le voir apparaître dans la liste (se référer à la terminologie usuelle des classes, telle qu'utilisée sur Pronote). Une fois un groupe ajouté, il est possible de le personnaliser en supprimant certains destinataires individuellement. Vous utilisez « Parcourir [» pour trouver le document que vous voulez partager.](https://site.ac-martinique.fr/histoire-geographie/?attachment_id=2999)

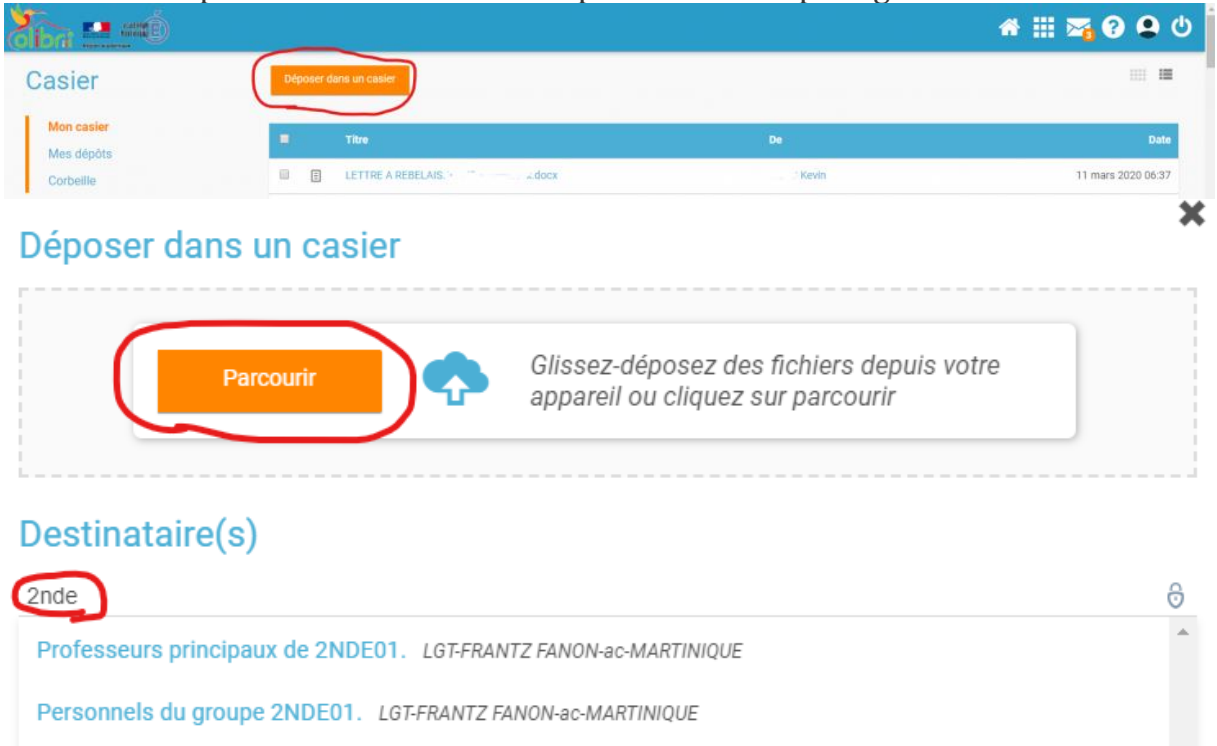

Parents du groupe 2NDE01. LGT-FRANTZ FANON-ac-MARTINIQUE

Élèves du groupe 2NDE01. LGT-FRANTZ FANON-ac-MARTINIQUE

Enseignants du groupe 2NDE01. LGT-FRANTZ FANON-ac-MARTINIQUE

*FileZ* : lorsque les documents que vous voulez envoyer sont trop volumineux pour le casier (max 30 Mo), les vidéos par exemple, utilisez FileZ. Vous pourrez télécharger votre document (taille maximale 700Mo) et obtiendrez un lien d'accès à diffuser, pur une durée limitée que vous choisissez.

*Espace documentaire* : il est utilisé pour créer un espace de partage de documents avec les élèves, mais vous pouvez aussi le configurer pour que les élèves y déposent leurs travaux. Ils seront alors visibles par tous. C'est pratique pour engager un travail collaboratif, ou partager des exposés. Cliquez sur « Créer un dossier partagé », donnez lui un titre, le dossier créée apparaît automatiquement sur la page espace documentaire. Cliquez une fois dessus, dans le bandeau qui apparaît en bas de page, cliquez sur partager.

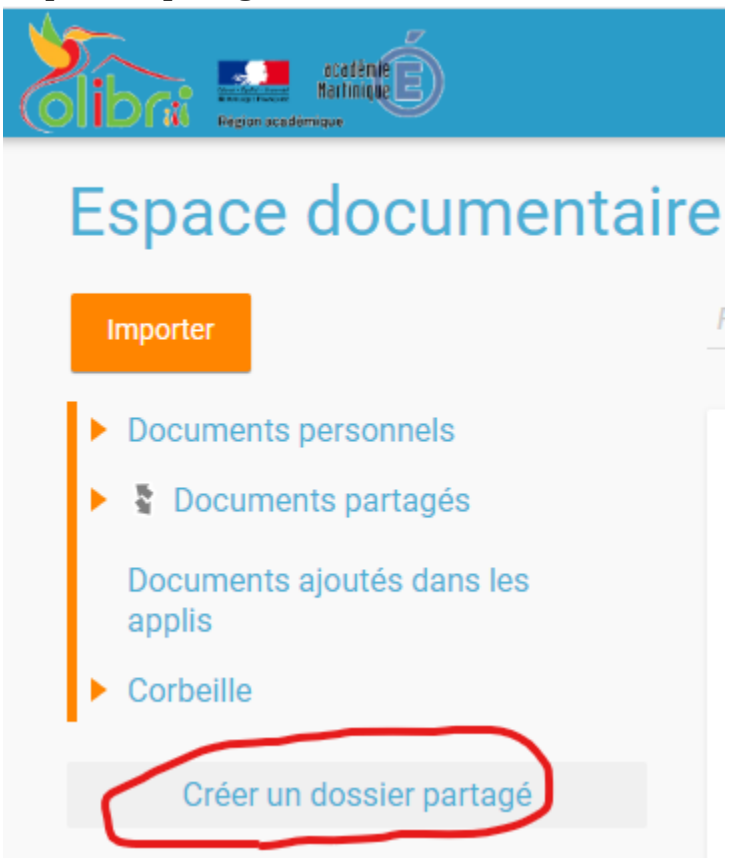

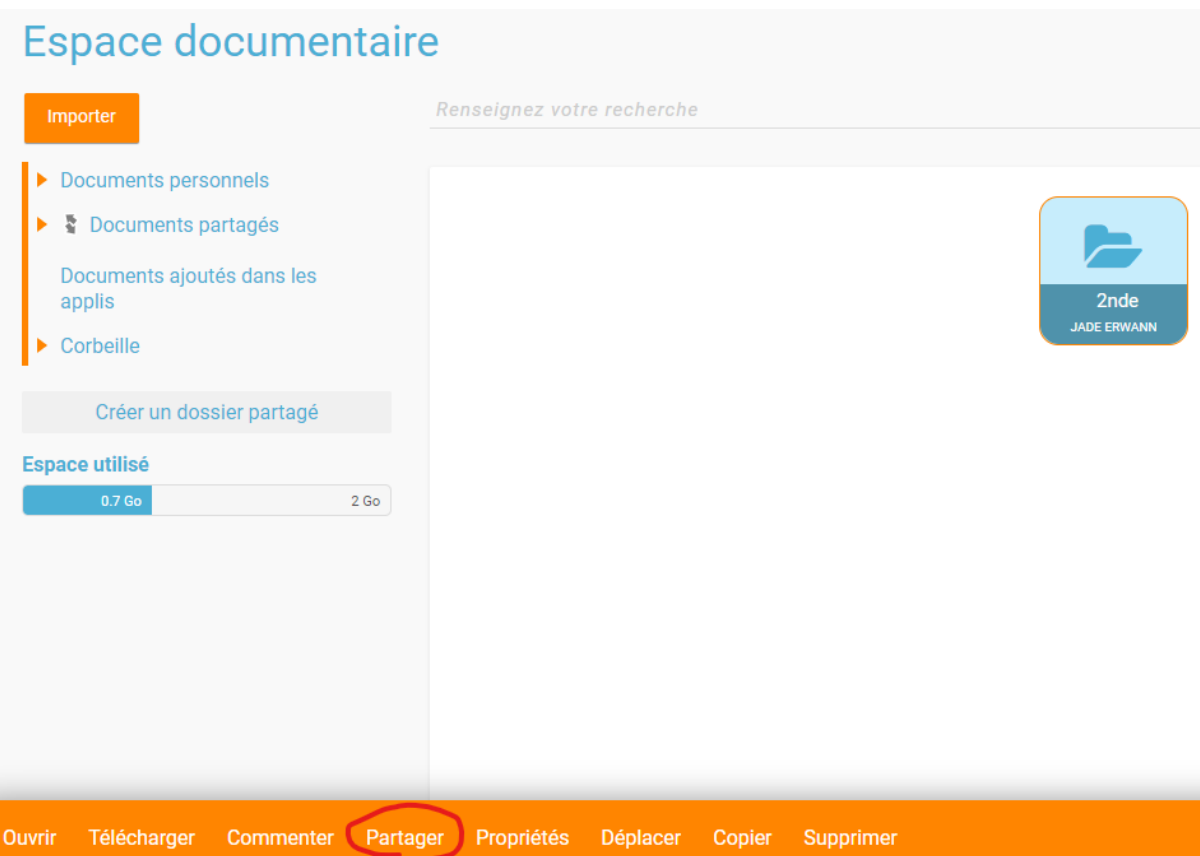

Vous ajoutez les destinataires avec qui vous souhaitez partager ce dossier en tapant les premières lettres du nom ou du groupe. Vous pouvez ensuite cocher ou décocher les options de partage. Consultation seule, Contribuer pour que les élèves puissent déposer un document, Gérer pour qu'ils puissent aussi le supprimer au cas où. ( Il semble que le système fonctionne mieux lorsqu'on donne tous les droits aux élèves : Gérer pour tous) .

## Partager avec...

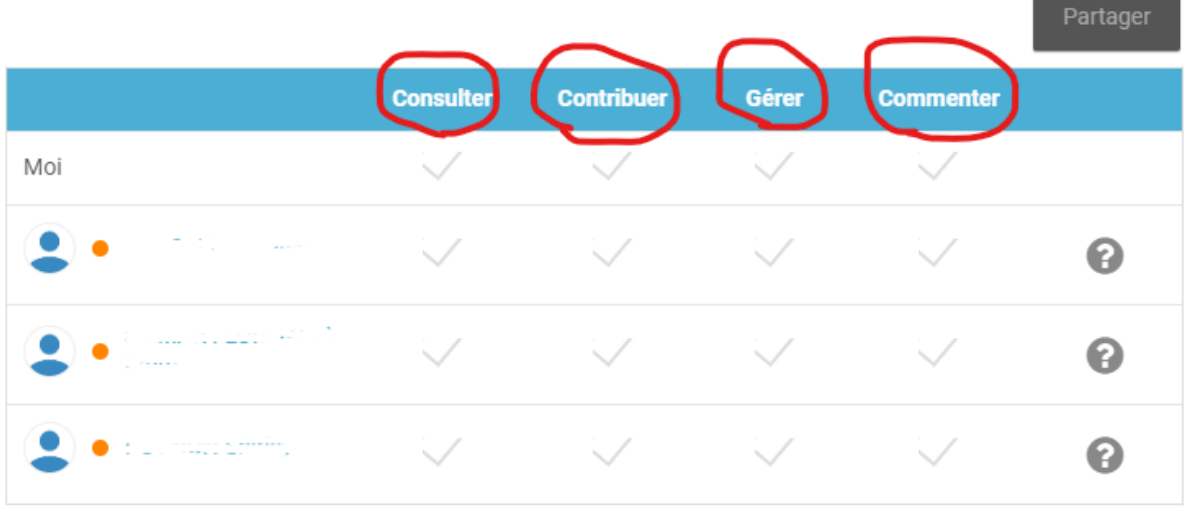

Voir la suite

### Rechercher des utilisateurs, des groupes et mes favoris de partage ?

 $2nde04$ Enseignants du groupe 2NDE04. LGT-FRANTZ FANON-ac-MARTINIQUE Parents du groupe 2NDE04. LGT-FRANTZ FANON-ac-MARTINIQUE Personnels du groupe 2NDE04. LGT-FRANTZ FANON-ac-MARTINIQUE Professeurs principaux de 2NDE04. LGT-FRANTZ FANON-ac-MARTINIQUE Élèves du groupe 2NDE04. LGT-FRANTZ FANON-ac-MARTINIQUE

[Tutoriel](https://www.youtube.com/watch?v=1PWE9sB_X4k) video pour Casier et Espace documentaire

*Mur collaboratif* : c'est l'équivalent d'un Padlet, c'est-à-dire une page sur laquelle vous pouvez déposer toutes sortes de documents (pdf, document word, images) ou des « post-it ». [Tutoriel](http://www.francoiscouperin.fr/applis_ent_2.html#txt_3233_ent_mur) video.

*Pages* : il s'agit d'une application pour créer des pages de type « site internet » intégrant des vidéos, du texte, des images. Ces pages sont liées aux autres applis Colibri (Blog, Frise chrono, wiki…) et donc toute modification de ces liens actualise la « Page » concernée. Ce site peut être « public » et visible pour ceux qui n'ont pas accès à Colibri. [Tutoriel](http://www.francoiscouperin.fr/applis_ent_3.html#txt_3223_ent_page) video.

*Forum* **:** Vous pouvez créer un espace partagé où les élèves posent des questions, et vous y répondez, ou l'inverse. [Tutoriel](https://www.youtube.com/watch?v=lRQh1lyCG5U) video

*Blog* **:** cela permet de créer un blog, c'est-à-dire une succession chronologique de billets, associant texte et images. Utilisé surtout lors d'un voyage scolaire ou pour donner des informations au jour le jour. [Tutoriel](http://www.francoiscouperin.fr/applis_ent_3.html#txt_3223_ent_page) video.

**4. Des ressources pédagogiques pour les élèves (et les enseignants)**

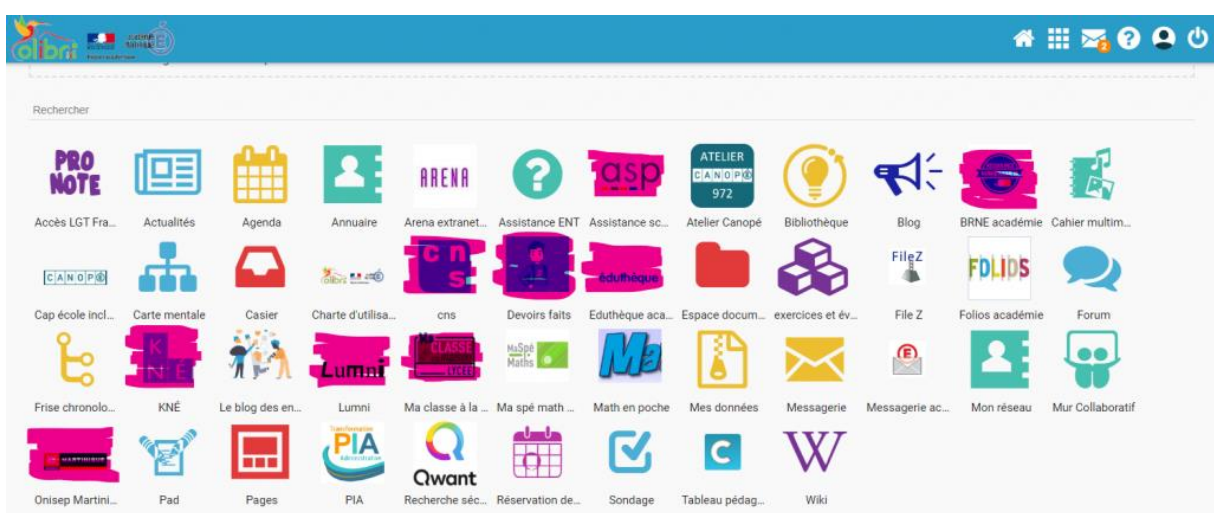

*ASP* : assistance scolaire personnalisée. Des cours et des exercices, toutes matières, tous niveaux.

*Ma classe à la maison* : la plate forme de travail à distance du CNED. Cours, classes virtuelles,…

*Devoirs faits* : une aide et des exercices

*Eduthèque* : l'accès aux offres des partenaires institutionnels de l'Education. Le Louvre, Edugéo, BBC, Château de Versailles, AFP, CNES, Monuments nationaux…. *Lumni* : le site qui agrège les vidéos de l'INA, du Site.tv, de France Television, de Arte

*BRNE :* la Banque de Ressources Numériques pour l'Ecole

*Onisep et Folios* : pour l'orientation

*CNS et KNé* : les sites d'offres de manuels numériques en ligne proposés par les éditeurs (Nathan, Hachette, Hatier, ….) **5. Des outils pour faire [travailler](https://site.ac-martinique.fr/histoire-geographie/?attachment_id=2997) les élèves**

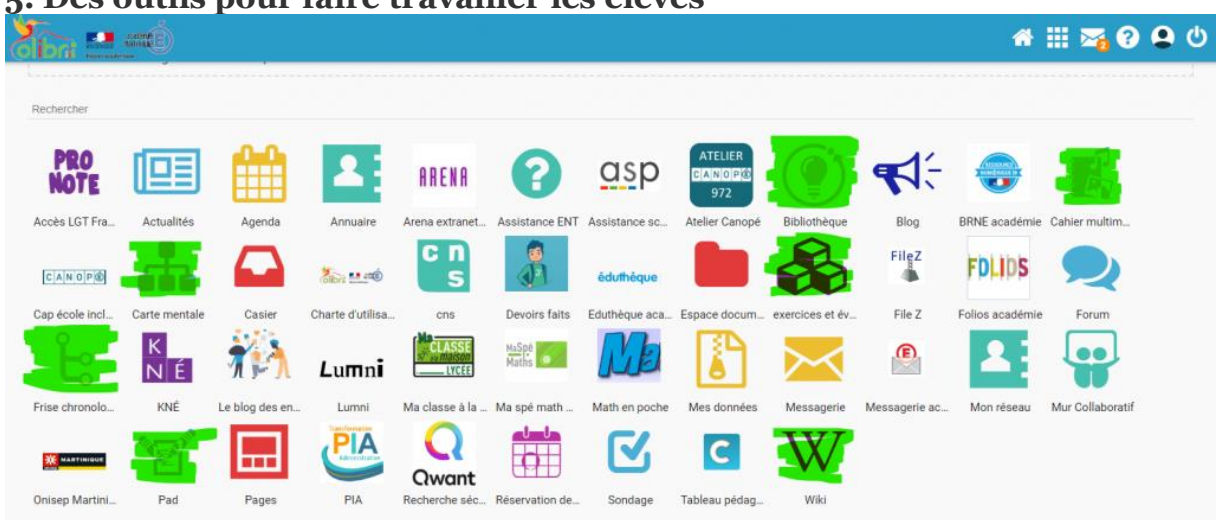

*Pad* : un outil d'écriture collaborative, comparable à Framapad, fonctionne bien et simplement. Un [tutoriel](https://www.youtube.com/watch?v=Tdo6RtvnWo4) vidéo.

*Exercices et évaluations* : faire des quizz, qcm, textes à trou, image à commenter…. [Tutoriel](http://www.francoiscouperin.fr/applis_ent_3.html#txt_3223_ent_page) video.

*Wiki* : créer une encyclopédie en ligne avec les élèves. [Tutoriel](http://www.francoiscouperin.fr/applis_ent_3.html#txt_3223_ent_page) video.

*Frise chrono et Carte mentale* : faire une frise chronologique ou un schéma heuristique. Peu attractif et peu performant. Préférer d'autres outils en ligne. Tutoriels videos pour Carte [mentale](https://www.youtube.com/watch?v=UZzLvq0B3GY) et Frise [chrono](http://www.francoiscouperin.fr/applis_ent_3.html#txt_3223_ent_page)

### *Bibliothèque* : une base d'exercices mutualisés entre collègues

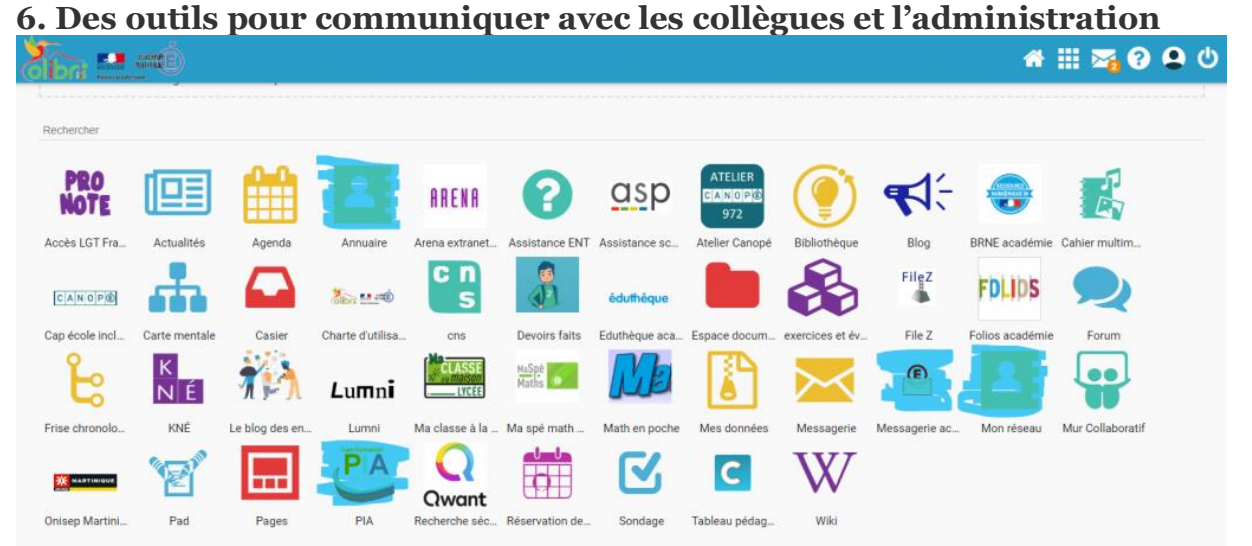

*PIA* : votre portail unique vers toutes les applications proposées par les services du rectorat (une seule connexion suffit) : Via classes virtuelles, I-prof, Arena, Imagin …. *Annuaire et Mon Réseau* : pour trouver les références Colibri des collègues, des parents…

### **Pour se former et apprendre à utiliser colibri :**

<https://neo.opendigitaleducation.com/fr/articles> <https://one.opendigitaleducation.com/fr/aide-support/aide-support/> L'académie de Paris a adopté le même ENT, et propose de nombreux tutoriels : pour les trouver sur un moteur de recherche il faut chercher « Monlycee.net » au lieu de « Colibri ». Une compilation utile de ces tutoriels :

#### [http://www.francoiscouperin.fr/tutoriels\\_monlycee\\_net.html](http://www.francoiscouperin.fr/tutoriels_monlycee_net.html) Erwann Jadé, rédacteur web histoire-géographie, Académie de Martinique

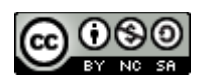